# [JP] Soundvision 3.0.3 リードミー

Soundvision はアコースティックとメカニカルの 3D モデリングソフトウエアです。

Soundvision 3.0.3 は [www.l-acoustics.com](http://www.l-acoustics.com/products-soundvision-download-138.html) からダウンロードできます。(2015/11/30 より)

## 動作環境

Soundvision の動作環境は以下のとおりです。

- オペレーティングシステム Windows Vista, windows 7, Windows 8, Windows 8.1 Mac OS X 10.9 以上
- RAM:最小 1 GB
- プロセッサー速度:最低 1.2 GHz
- ハードディスク空き容量:100 MB 以上
- ビデオカード:Open GL 2.1 互換
	- ノート:Intel 社第 4 世代 GPU(GMA)以前のチップセットはサポート対象外です。
- サードパーティーソフトウェア:Adobe®Reader®
- USB ポート(SV2 のファイル.sv\*を SV3 で開くには USB キーが必要です。特定の操作により、windows 版では SV2 のファ イルを USB キー無しの SV3 で開くことができます。詳細はヘルプファイルをご覧ください。)

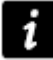

動作環境の最適化やトラブルシューティングに関しての詳細は、SOUNDVISION OPTIMIZATION 技術解説書をご覧くだ さい。

Windows Vista, Windows 7, Windows 8, Windows 8.1 は米国 Microsoft Corporation.の商品名称です。 Mac および OS X は米国および/またはその他の国における Apple Inc.,の登録商標です。

Adobe および Reader は、米国および/またはその他の国における Adobe Systems Incorporated の商標または登録商標です。

# Soundvision のインストール

#### 手順

- 1. [www.l-acoustics.com](http://www.l-acoustics.com/products-soundvision-download-138.html) へアクセスする。
- 2. フォームに必要事項を記入し Validate (有効) をクリック。 記入したメールアドレスにダウンロードリンクが書かれたメールが届きます。
- 3. 届いたメールのダウンロードリンクをクリック。 ダウンロードページへリダイレクトされます。
- 4. Windows : ダウンロードした exe ファイルをダブルクリック。 - Mac OS : ダウンロードした dmg ファイルをダブルクリックし、pkg ファイルをダブルクリック。
- 5. インストレーションウィザードにしたがってインストール。 インストール完了後に再起動を要求されるケースがあります。

### 新たな機能

Soundvision 3.0.3 の新機能と改善点は以下のとおりです。

- Mac OS X 10.9 以降に対応しました。
	- キーボードショートカットは Mac OS のルールが適用されます。
- バグフィックスとマイナーな改善。
- ヘルプファイルの内容を Soundvision 3.0.3 に対応。